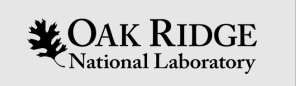

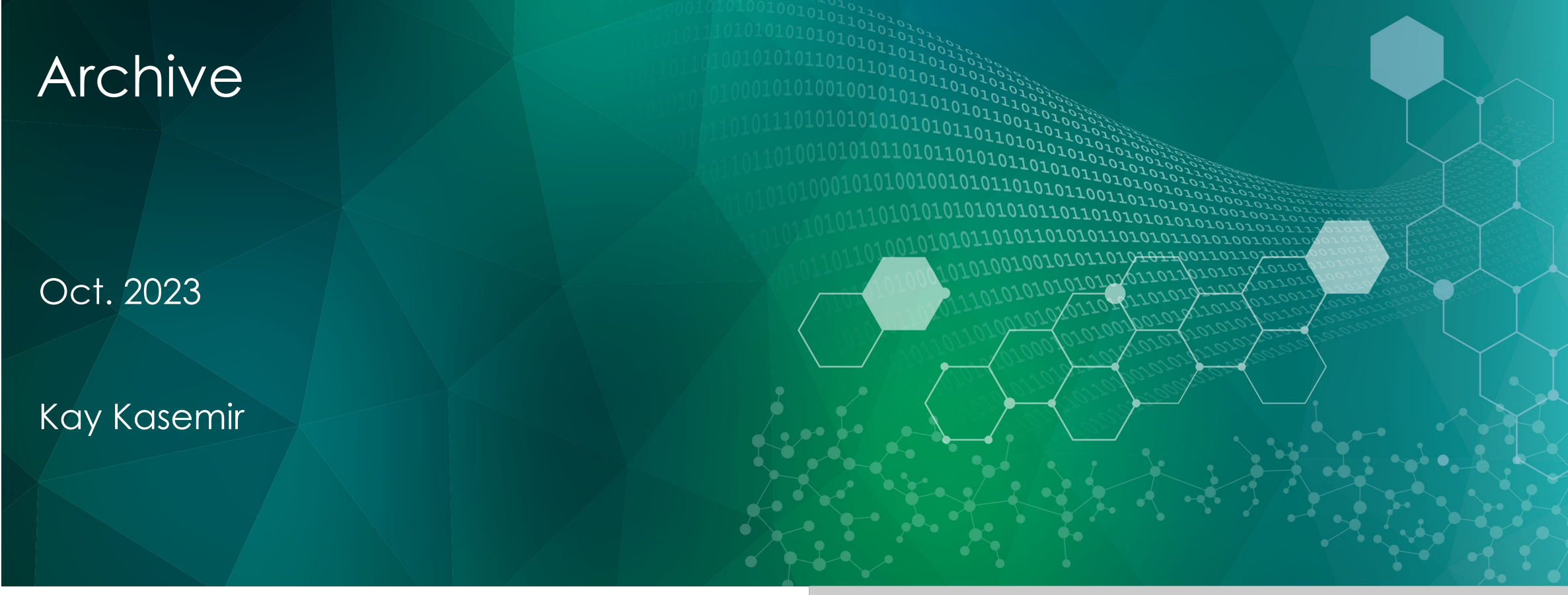

ORNL is managed by UT-Battelle, LLC for the US Department of Energy

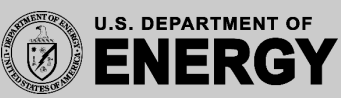

#### End-User View of Archive

- Databrowser can show history
	- Easy, "Scroll back" on time axis

- May access history from Python, Java, … to perform your own analysis
	- Write a program to do that

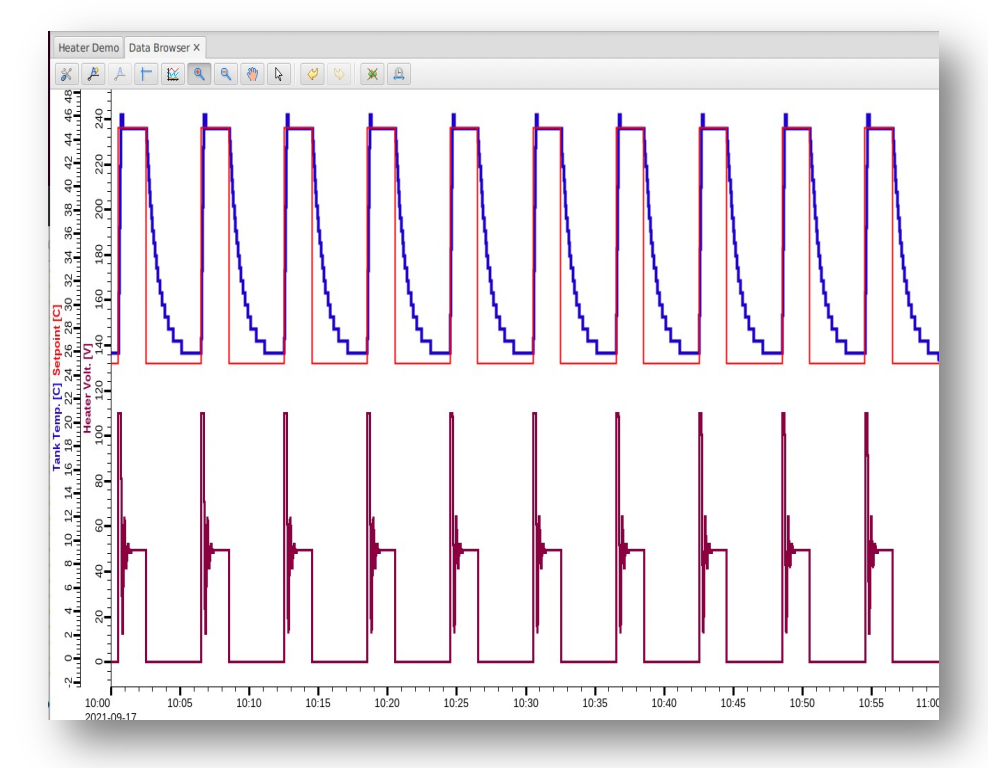

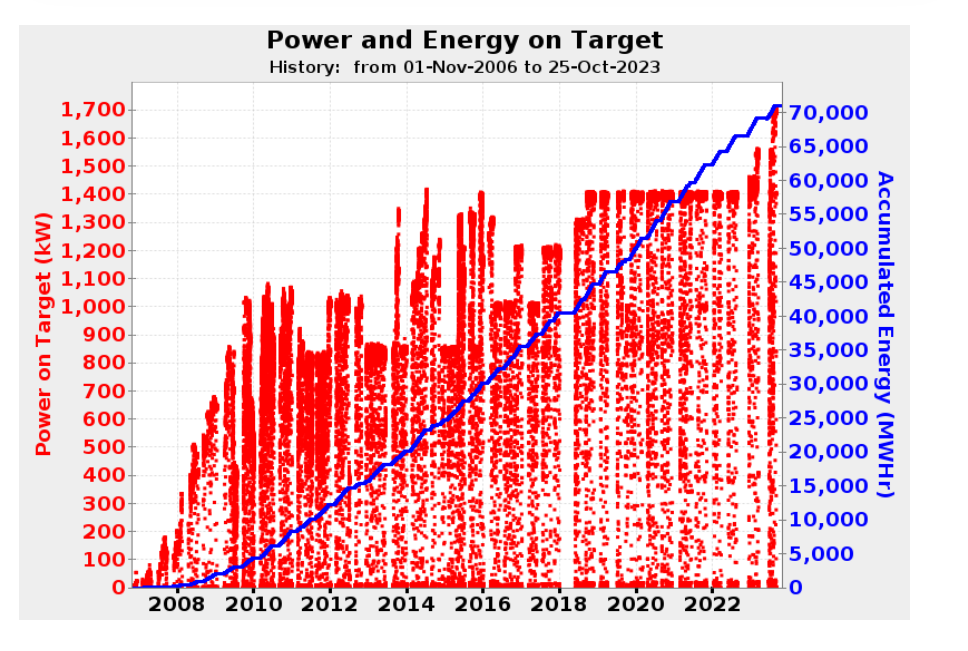

#### Basic Technical View of Archive

#### Archiver

- Reads PVs via Channel- or PVAccess into Storage
- Provides history from Storage

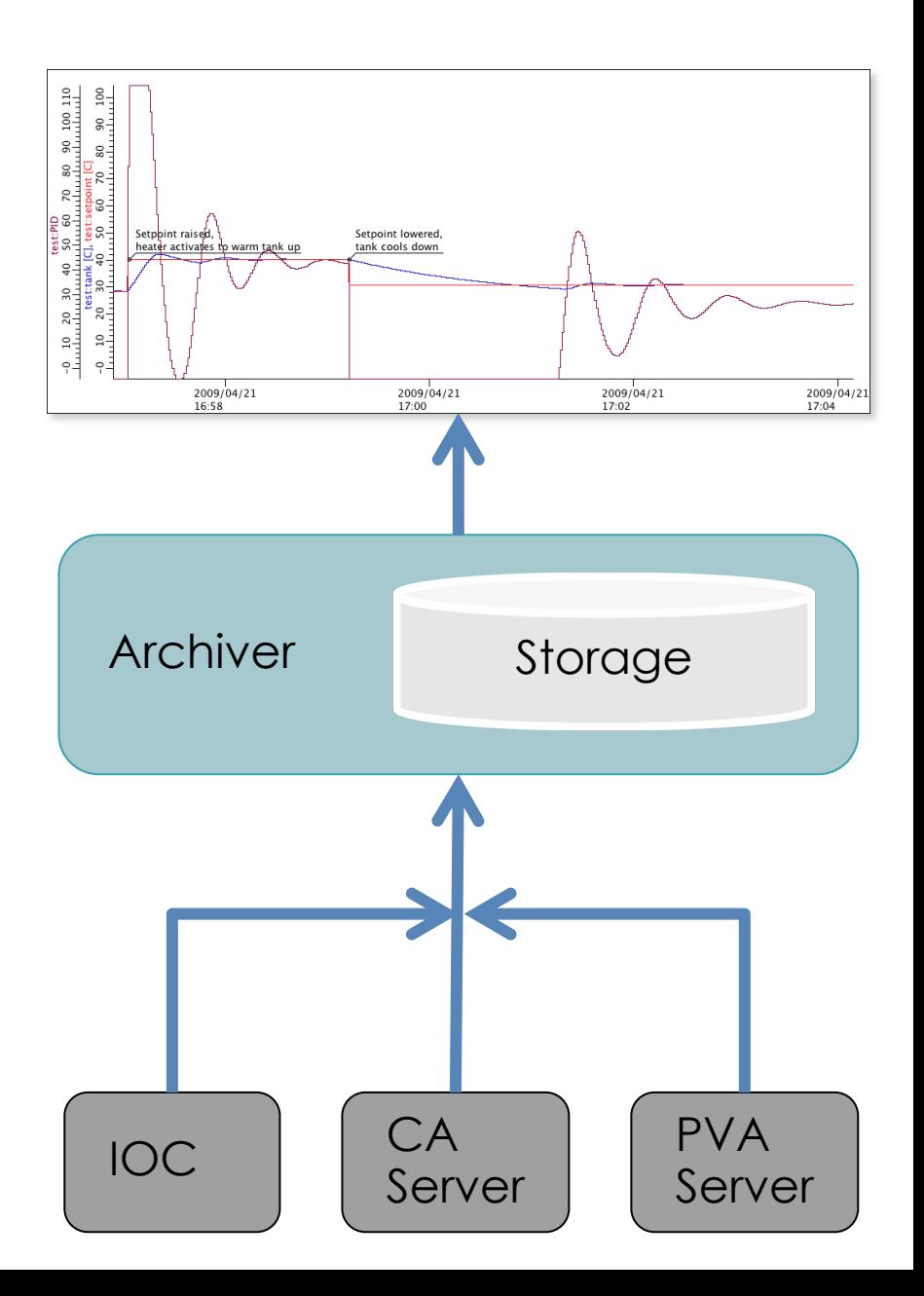

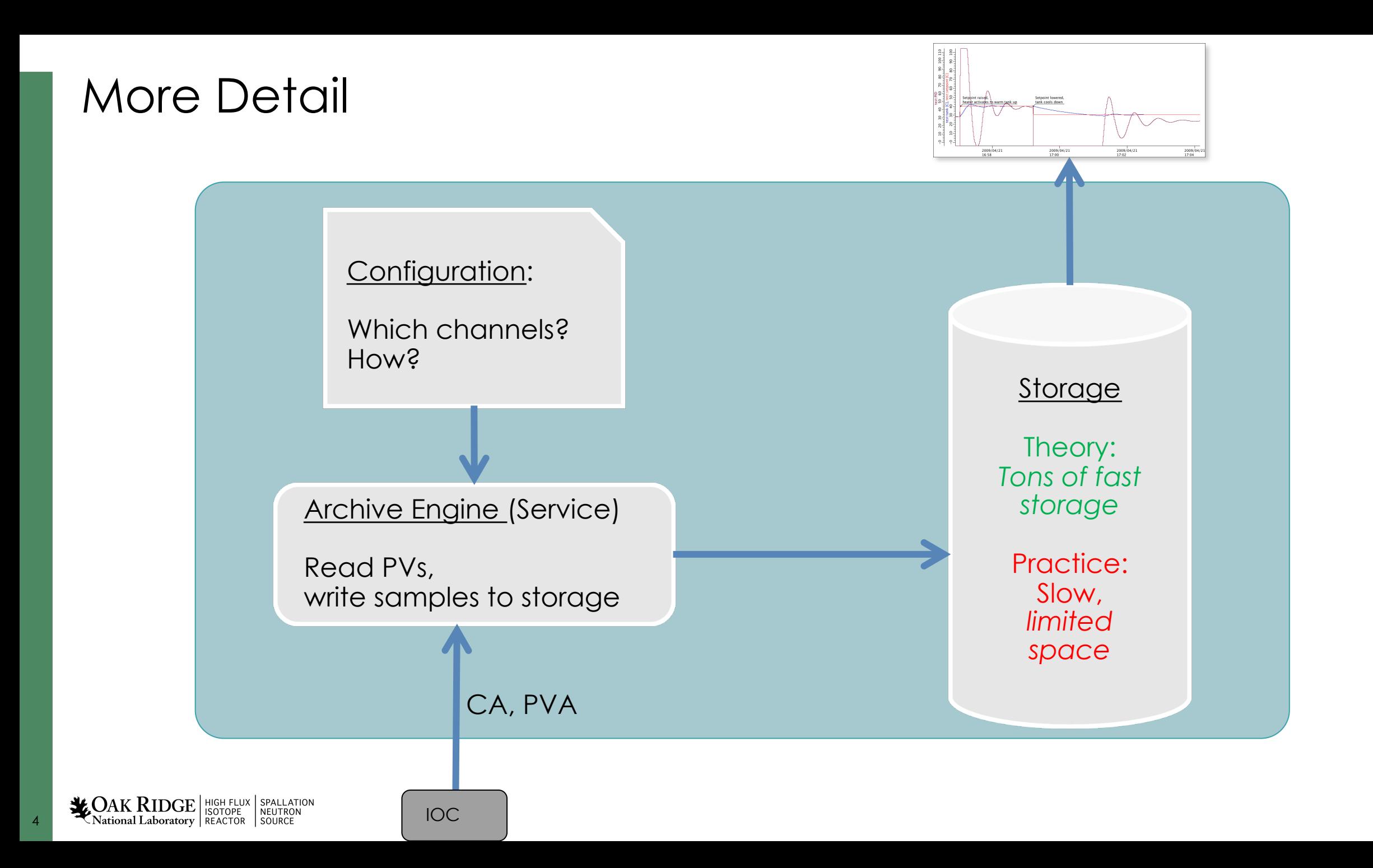

# Choices…

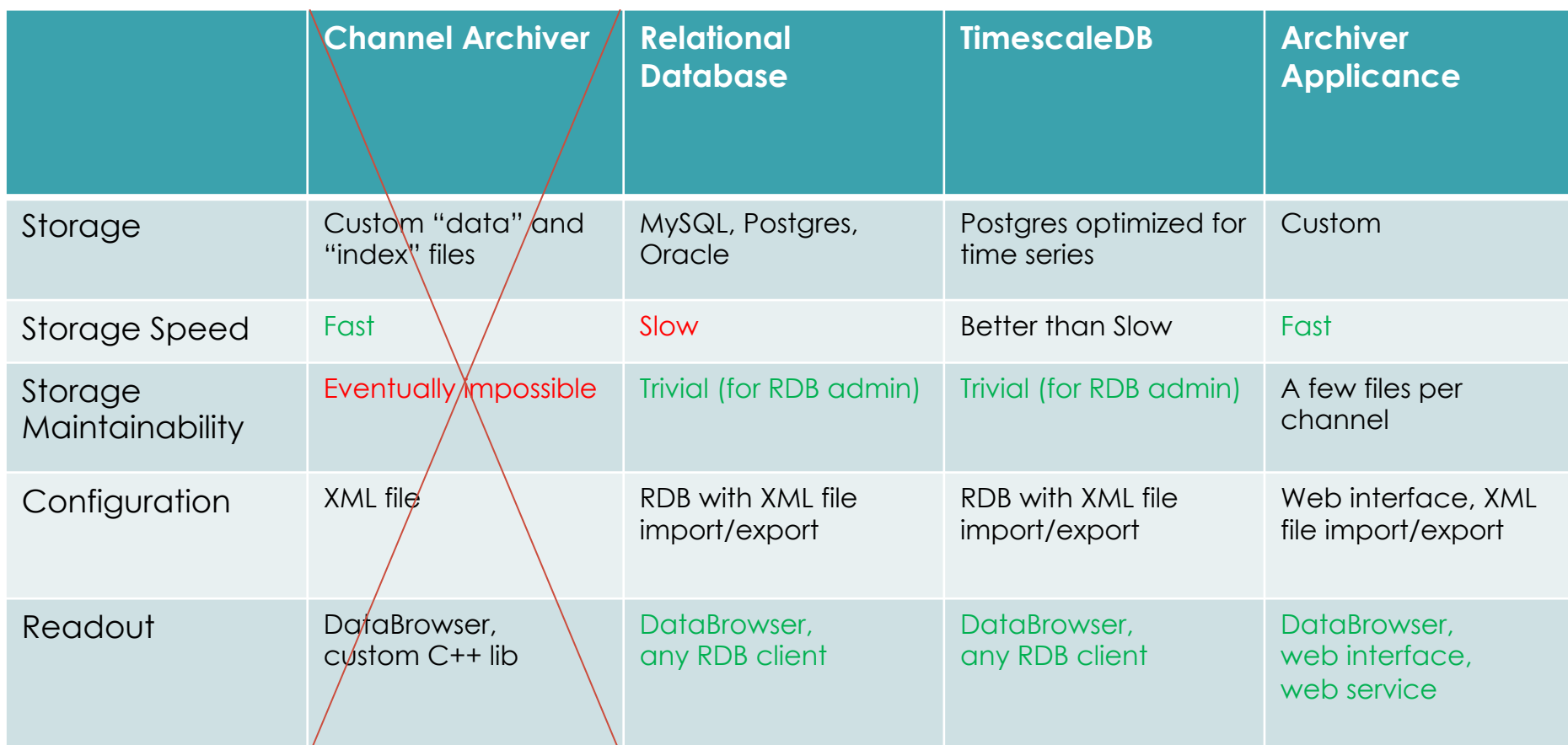

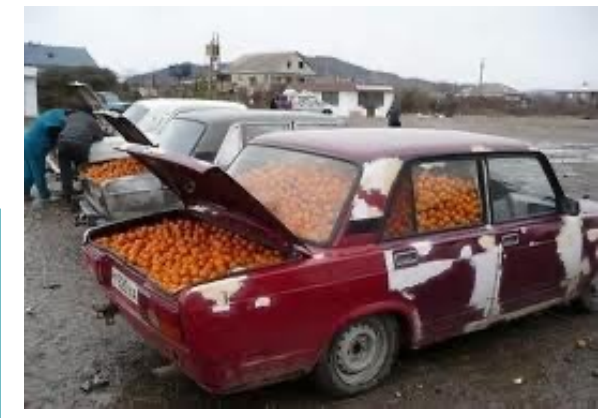

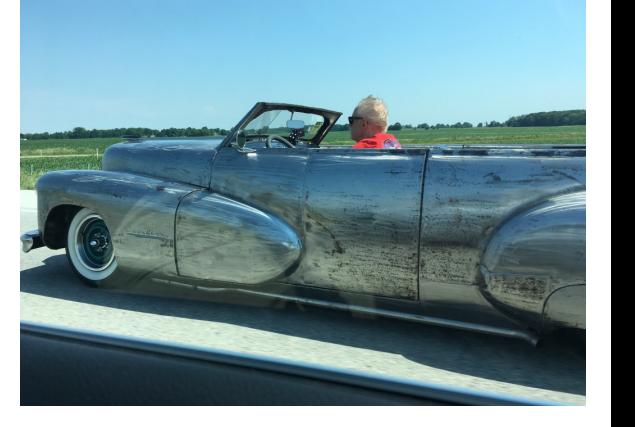

 $\mathbf{Z}_{\text{National Laboratory}}^{\text{HGH FLUX}}\left|\begin{array}{l}\text{HIGH FLUX} \text{SPALLATION}\ \text{NEUTRON}\ \text{NEUTRON}\ \text{REACTOR}\ \text{SOWRCE}\end{array}\right|$ 

# Archiver Appliance Detail

- Storage: Files with "Protobuf"-encoded samples – One file per [Channel and Stage](https://slacmshankar.github.io/epicsarchiver_docs/index.html)
- Example Stages:
	- RAM disk for "today"
	- Solid-state disk for "this month"
	- NFS-mounted folder for "older"
- May create cluster of applicances
- Web interface to add channels, monitor perfore
- See https://slacmshankar.github.io/epicsarchive "Quickstart" and more

# Relational Database Detail

- Storage: MySQL, Postgres, Oracle
	- Ideal if you can leverage existing RDB cluster and adr
	- RDBs have been reliable for decades
- Archive Engine, run as Linux service, writes samp
	- May run one for "Vacuum", one for "Cryogenics", one
- Data accessible by Data Browser and pretty mu language
- See https://github.com/ControlSystemStudio/phoebus/blob/master/

#### TimescaleDB Detail

- RDB Admins likely develop site-specific ways to "partition" [the data and provide](https://github.com/ControlSystemStudio/phoebus/blob/master/app/databrowser-timescale/README.md) stored procedures for optimized data readout
- TimescaleDB = Postgres with extensions to automatically partition time series data

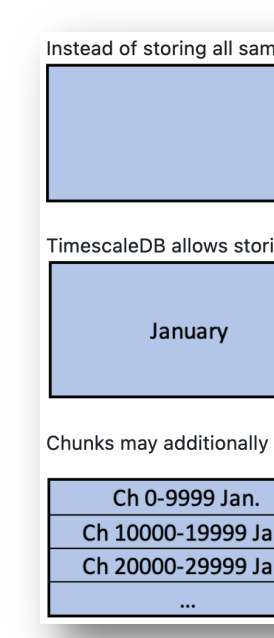

• https://github.com/ControlSystemStudio/phoek browser-timescale/README.md

#### Decisions…

- Archiver appliance
	- By now a safe option, used by many in EPICS community
	- You'll need somebody to maintain the data
- RDB
	- Very dependable, ideal if you already have RDB admin support and want to access the data in various ways
- TimescaleDB
	- New, no operational experience
	- Promising option for new RDB setup, headstart over site-specific partinioning solutions

Archive engines subscribe to "archive" events (DBE\_ARCHIVE) camonitor –m l the\_pv\_name

For analog records, configure the ADEL field\* Unfortunately, not perfect for 'log' type values like vacuum pressures.

Assert that your IOC knows the time Check time stamps reported by camonitor

> \* Also: EGU, PREC, ZNAM, ONAM, … If it's worth archiving, it should be properly configured.

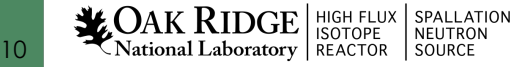

## Archive Engine Options

- Monitor
	- Tries to save every received update
	- Based on ADEL
	- Might need an expected-update-rate to allocate buffers, skipping samples if there are too many
- Scan

 $AK RIDGE|_{\text{ISOTOPE}}$ 

National Laboratory | REACTOR

SPALLATION<br>NEUTRON

- Writes the most recent value every N seconds
- Stores original time stamps

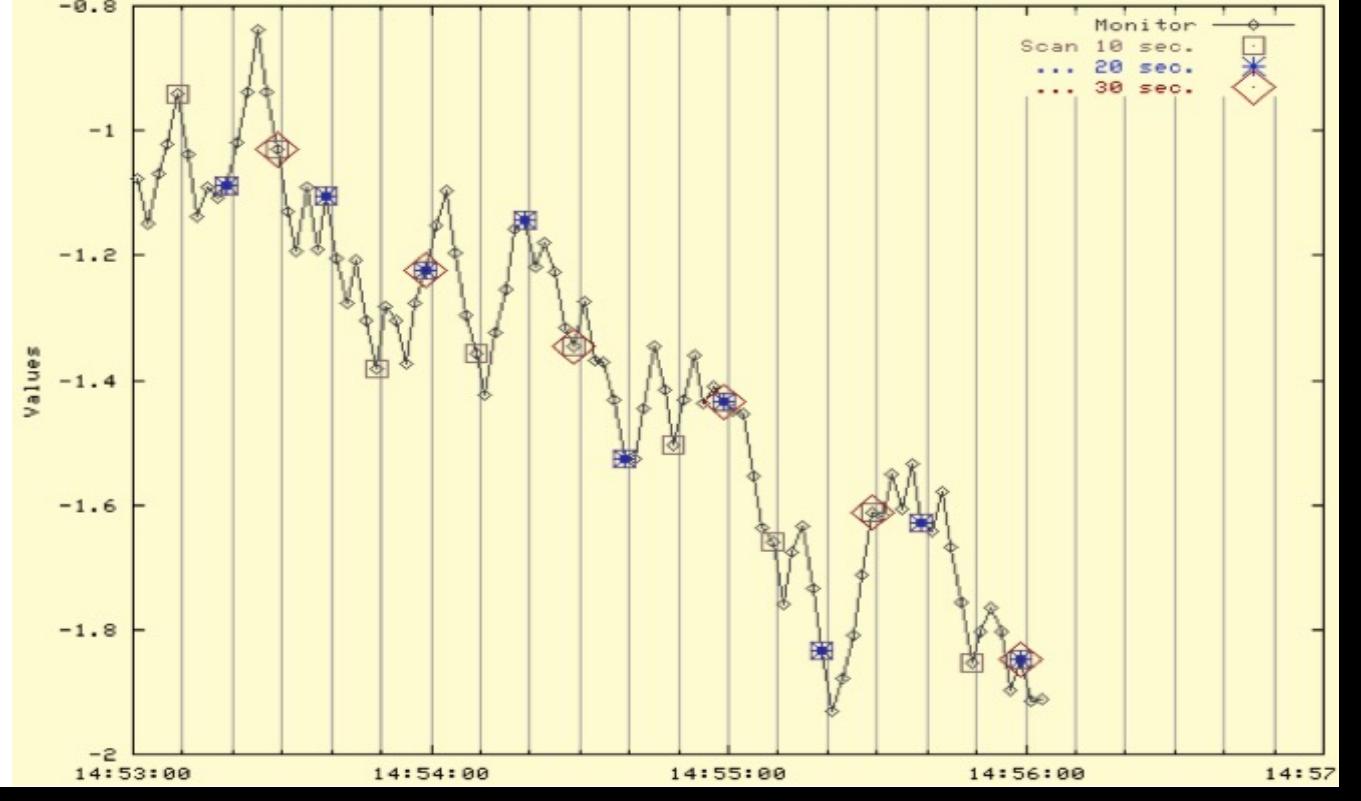

## Viewing Archived Data

#### Open Data Browser, add PV, zoom/pan/set time range

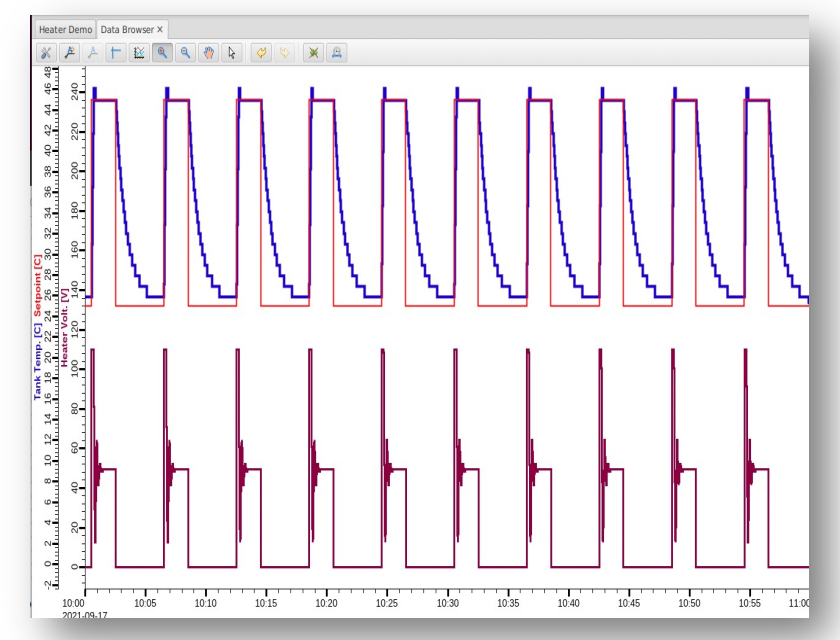

Relies on Data Browser Preferences:

 org.csstudio.trends.databrowser3/urls=jdbc:mysql://localhost/archive|RDB org.csstudio.trends.databrowser3/archives=jdbc:mysql://localhost/archive|RDB org.csstudio.trends.databrowser3/use default archives=true<sup>.</sup> org.phoebus.archive.reader.rdb/user=report org.phoebus.archive.reader.rdb/password=\$report

**LOAK RIDGE** SOTOPE SPALLATION<br>NEUTRON National Laboratory | REACTOR

#### Archive

- Fundamentally simple: Store values of PVs
- There is no perfect implementation
	- Can't store everything at high rate forever
- Looking at data in Data Browser is easy

#### Examples specific to RDB in USPAS setup

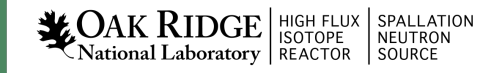

# Initial RDB Archive Installation

See https://github.com/ControlSystemStudio/phoebus/blob/master/service

- 1. Install MySQL or MariaDB, PostgreSQL, C
- 2. Setup archive tables

#### Example archive for 'fishtank'

Create configuration (based on existing one)

```
cd /ics/examples/19_archive/
```
archive-engine -help

```
archive-engine -list
```
archive-engine -engine Demo -export `pwd`/Demo.xml

… read, compare with fishtank.xml.

```
Import configuration and start sample engine:
```

```
archive-engine -engine fishtank -import `pwd`/fishtank.xml –replace_engine
```
archive-engine -engine fishtank

#### **SPALLATION** Check http://localhost:4812 in web browser

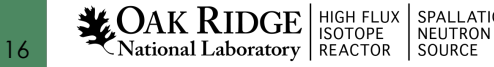

# Fishtank Example

• Run IOC

cd /ics/examples/02\_fishtank; ./st.cmd

- In CS-Studio, open /ics/examples/02 fishtank/heater.bob  $\rightarrow$  Current data
- 

- Right-click on plot, "Open Data Browser"
	- Right-click to Show Toolbar
	- Change time range to 2021-09-17 10:00 ... 2021-09-17 11:00 → Archived data!

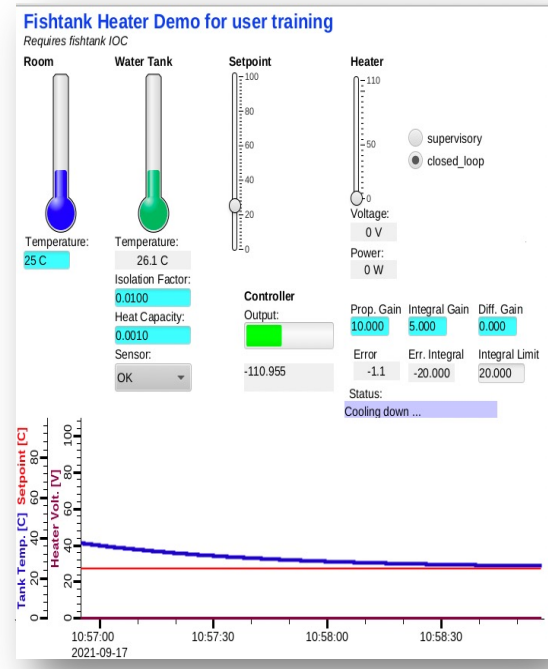

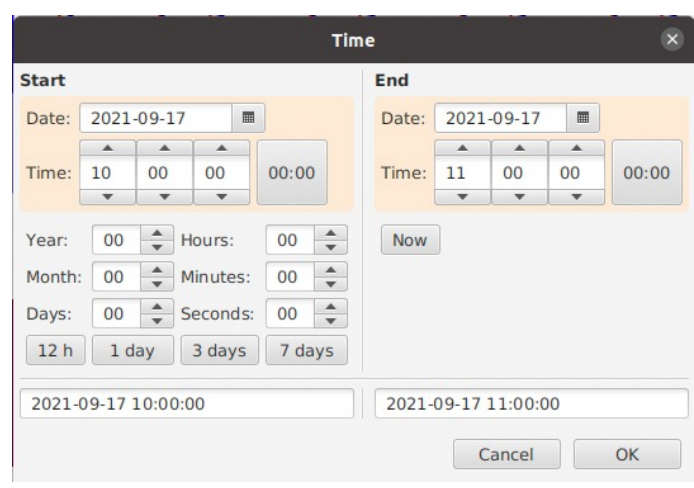

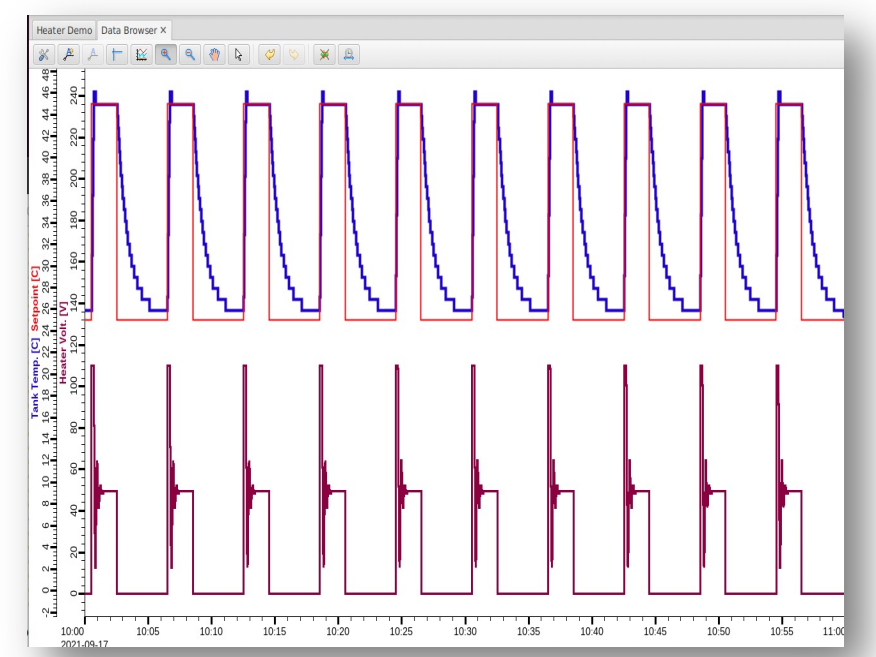